# **Ръководство на потребителя за Dell OptiPlex 3090 UFF**

## **I. Подготовка за употреба:**

## **Монтиране на устройството на фиксирана стойка:**

- 1. Подравнете и поставете слотовете на фиксираната стойка в езичето на основата на стойката (Фиг. 1 и 2).
- 2. Повдигнете и наклонете основата на стойката (Фиг. 1 и 2).
- 3. Затегнете винтовете, за да подсигурите основата към стойката (Фиг. 3).
- 4. Плъзнете механизма за освобождаване на стойката, докато не чуете щракване, за да освободите капака на стойката (Фиг. 4 и 5).
- 5. Плъзнете и повдигнете капака, за да го освободите от стойката (Фиг. 4 и 5).

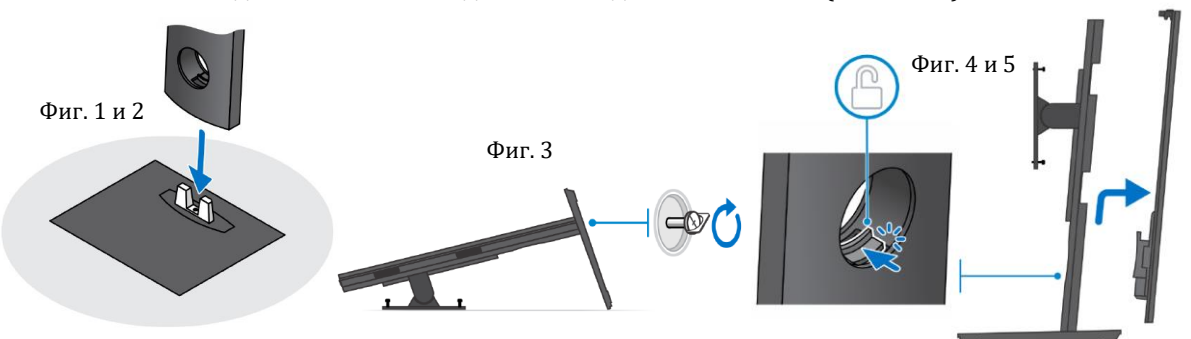

- 6. Премахнете винта, който задържа скобата за монтаж към стойката (Фиг. 6).
- 7. Повдигнете скобата за монтаж, за да освободите кукичките на скобата от слотовете на стойката.
- 8. За да избегнете повреда на монитора трябва да се уверите, че сте го поставили върху защитен лист/повърхност.
- 9. Подравнете скобите на скобата за монтаж, за да закрепите скобата към монитора стабилно (Фиг. 7).
- 10. Затегнете четирите винта, за да затегнете скобата за монтаж към монитора (Фиг. 7).
- 11. Изберете височината на която искате да монтирате монитора и подравнете кукичките на скобата за монтаж със слотовете на стойката (Фиг. 8).
- 12. Поставете винта обратно, за да закрепите фиксираната стойка към монитора (Фиг. 8).

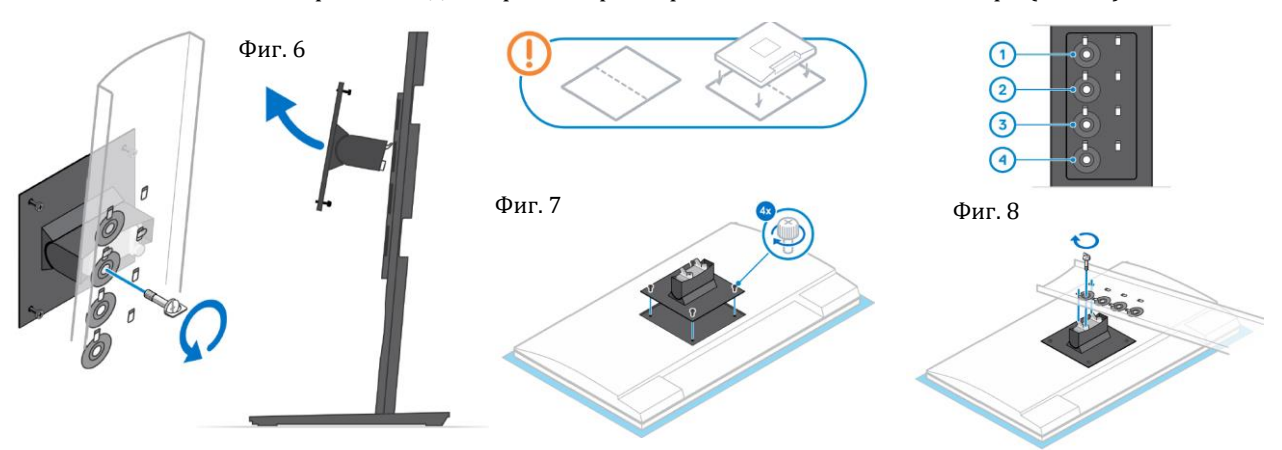

- 13. Подравнете вентилационните отвори на устройството с вентилационните отвори на капака на стойката.
- 14. Спуснете устройството в стойката, докато не чуете кликване (Фиг. 9).
- 15. Свържете захранването, мрежовата връзка, клавиатурата, мишката и кабелите на дисплея към устройството и към ел. контакт.

**Бележка**: За да избегнете прищипване и прегъване на кабелите, когато затваряте капака на стойката ви

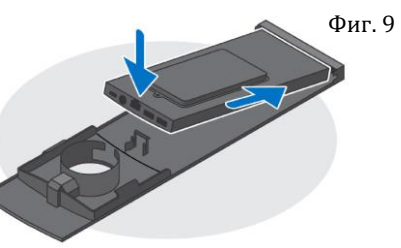

препоръчваме да прекарате кабелите по начина показан на изображението (Фиг. 10). **Бележка**: Всички кабели и портове се използват в зависимост от избраните периферни устройства и конфигурацията на компютъра, която сте избрали.

- 16. Плъзнете задния капак и устройството в стойката, докато не чуете кликване (Фиг. 11).
- 17. Заключете устройството и капака на стойката (Фиг. 12).
- 18. Натиснете бутона за захранване, за да включите компютъра (Фиг. 13).

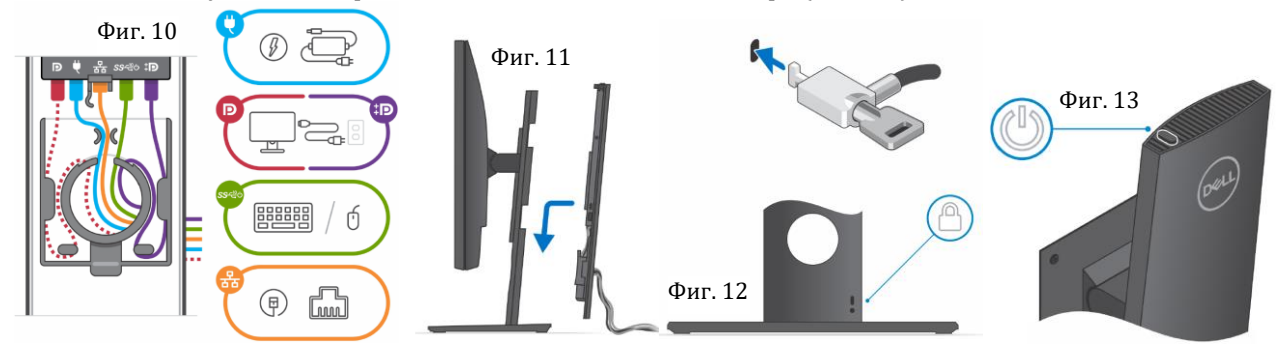

#### **Ъгъл на наклон на монитор:**

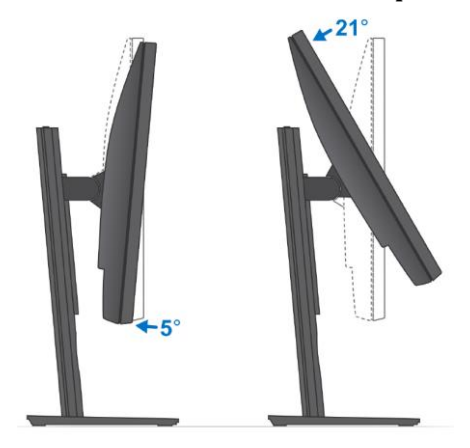

*За повече опции за монтиране на устройството на различни стойки, моля посетете този уеб адрес – [www.dell.com.](https://www.dell.com/support/home/en-us/product-support/product/optiplex-3090-ultra/docs)*

## **Създаване на медия за възстановяване за Windows.**

Това е препоръчително за установяване и оправяне на проблеми, които могат да възникнат в Windows. За целта ви трябва празна USB флаш памет с минимален капацитет 16GB.

#### **Бележки:**

Този процес може да отнеме около 1 час.

Описаните долу стъпки може да са различни в зависимост от инсталираната версия на Windows. За повече информация моля вижте [https://support.microsoft.com](https://support.microsoft.com/)

- 1) Свържете USB флаш паметта към компютъра.
- 2) В Windows search напишете **Recovery**.
- 3) Кликнете върху **Create a recovery drive** в резултатите.
- Появява се прозорецът **User Account Control**.
- 4) Кликнете върху **Yes**, за да продължите.
- Появява се прозорецът **Recovery Drive**.
- 5) Изберете **Back up system files to the recovery drive** и кликнете върху **Next** .
- 6) Изберете **USB flash drive** и кликнете върху **Next**.
- Ще видите съобщение, че цялата информация на USB-то ще бъде изтрита.
- 7) Кликнете върху **Create**.
- 8) Кликнете върху **Finish**.

За повече информация относно преинсталирането на Windows чрез USB флаш памет за възстановяване вижте раздела Troubleshooting ("Отстраняване на неизправности") в Service Manual  $\int_{\nu}$ Ръководството за обслужване на вашия продукт") на www.dell.com/support/manuals

h

## **II. Хардуерни компоненти:**

### **Изглед отгоре:**

- 1. Отдушник на вентилатора
- 2. Бутон за захранване

#### **Изглед отдолу:**

- 1. DisplayPort  $1.4 + + HBR2$
- 2. 1 USB 3.2 Gen 2 Type-A портове със SmartPower On
- 3. 1 USB 3.2 Gen 2 Type-A портове със SmartPower On
- 4. RJ45 Ethernet порт
- 5. DC-in порт
- 6. 1 USB 3.2 Gen 2 Type-C порт с Display Port Alt Mode/Power delivery

#### **Изглед отляво:**

- 1. Универсален аудио жак/ жак за слушалки
- 2. Отдушник на вентилатор
- 3. LED индикатор за статус на твърдия диск
- 4. 1 USB 3.2 Gen 2 Type-A порт
- 5. 1 USB 3.2 Gen 2 Type-A порт с PowerShare

#### **Изглед отдясно:**

- 1. Слот за заключване Kensington
- 2. Слот за заключване със защитен винт
- 3. Въздушни отдушници

## **Изглед отпред и отзад:**

1. Капак на твърд диск

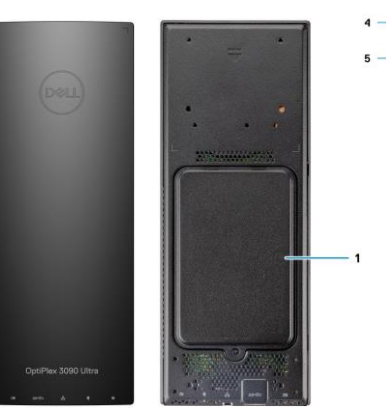

#### **III. Регулаторна политика за съответствие:**

Dell Inc. (Dell) се ангажира да спазва законите и наредбите във всяка страна, в която доставя своите продукти. Продуктите на Dell са проектирани и тествани, за да отговарят на съответните световни стандарти за безопасност на продуктите, електромагнитна съвместимост, ергономичност и други задължителни нормативни изисквания, когато се използват по предназначение.

Инструкции за безопасна работа с продукта, както и подробна регулаторна информация за продукта и съответствието му с европейски директиви и стандарти, може да бъде намерена на български език на следния линк:

<https://www.dell.com/learn/us/en/uscorp1/regulatory-compliance>

Допълнителна информация за продукта и декларация за съответствие може да бъде намерена на: [www.polycomp.bg](https://polycomp.bg/poly/product-details/0006303778977?a=%D0%9D%D0%B0%D1%81%D1%82%D0%BE%D0%BB%D0%B5%D0%BD%20%D0%BA%D0%BE%D0%BC%D0%BF%D1%8E%D1%82%D1%8A%D1%80%20N010O3090UFF.html)